# How To IATEX

Adam Blank March 27, 2017

# **Contents**

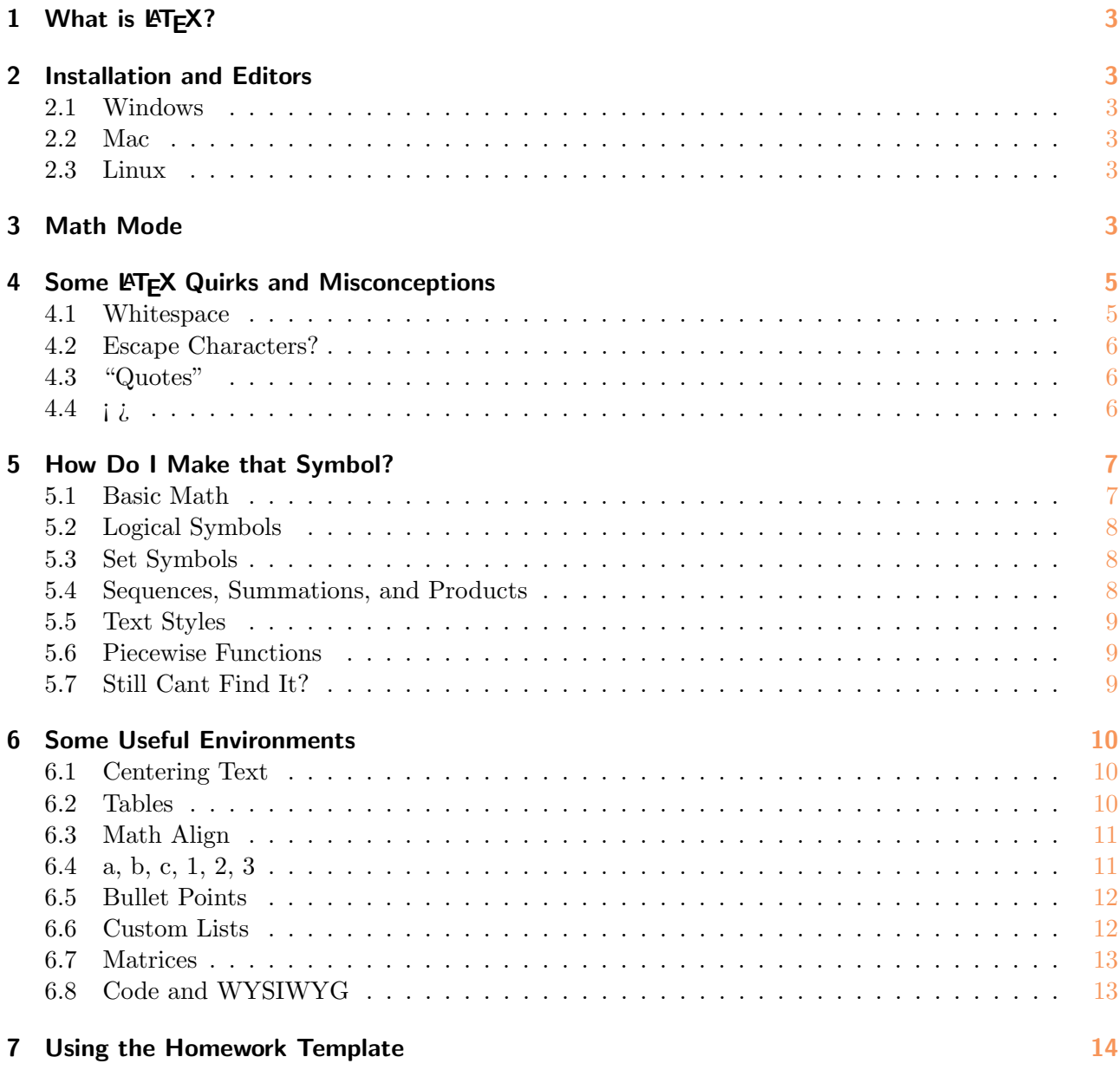

# <span id="page-2-0"></span>1 What is  $\cancel{\text{FT}_F}$  $X$ ?

LATEX is a typesetting language that is often used in technical fields like Computer Science, Mathematics, Chemistry, and Physics. It is particularly useful to easily typeset math (like  $\emptyset \subseteq \mathbb{N}$ ) and chemical formulae (like  $H_2O$ ).

Unfortunately, LATEX has a non-trivial learning curve associated with it. This document is intended to lessen your pain in learning how to easily typeset beautiful documents for the rest of your technical career. It is this author's belief that once you learn how to use LATEX, editors like Microsoft Word become obsolete, even for documents like English papers.

## <span id="page-2-1"></span>2 Installation and Editors

## <span id="page-2-2"></span>2.1 Windows

You should download MiKTeX from <http://miktex.org>. TeXnicCenter is a good editor to use to write LATEX1000 documents. You can download it here: <http://www.texniccenter.org/>.

## <span id="page-2-3"></span>2.2 Mac

You should download MacTeX from <http://www.tug.org/mactex/2012/>. An editor comes with the distribution which you can use; alternatively, most of the common editors for OSX will support writing  $\cancel{E_T}$ X1000 documents.

## <span id="page-2-4"></span>2.3 Linux

If youre using Debian or Ubuntu, try sudo apt-get install texlive. Otherwise, you most likely know your system well enough to figure it out.

### <span id="page-2-5"></span>3 Math Mode

One of the most useful things that LATEX offers is the so-called "Math Mode." Let's just begin with an example. If you type the following snippet of code:

 Let \$M\$ be the number of moons in the Universe, and let \$E\$ be the number of moons Earth has. We know from Elementary School that \$E=1\$, but what can we say about \$M\$? Since Earth is a part of the Universe, we know that \$M \geq E\$. Furthermore, Jupiter has at least one moon; so, \$M > E\$.

#### LATEX parses it as:

Let  $M$  be the number of moons in the Universe, and let  $E$  be the number of moons Earth has. We know from Elementary School that  $E = 1$ , but what can we say about M? Since Earth is a part of the Universe, we know that  $M \geq E$ . Furthermore, Jupiter has at least one moon; so,  $M > E$ .

Isn't that neat? The \$'s allow us to seamlessly switch between using Math and English. Sometimes, however, we want to isolate the math to display how important it is. This  $\mathbb{P}T_{\mathbf{E}}X1000$  mode is called

"Display Mode" and is just as easy to use. Instead of a single  $\hat{\mathcal{S}}$ , just double them up.<sup>[1](#page-3-0)</sup> Here's an example:

Now that we have determined that  $M > E$ \$, we would like to find a simple unification result for physics. To do this, we must recall Newton's famous  $formula: $SF = ma$$ 

You see, once we realize its significance, the rest is all simple arithmetic.

And the output:

Now that we have determined that  $M > E$ , we would like to find a simple unification result for physics. To do this, we must recall Newton's famous formula:

 $F = ma$ 

You see, once we realize its significance, the rest is all simple arithmetic.

By using display mode, we made several things happen: (1) we entered math mode and (2) we asked LATEX to make sure the content was spaced nicely. You should be careful with math mode and display mode, because, while LAT<sub>E</sub>X will try its best to not let the math run off the side of the page, there are some times when it just doesn't know what else to do:

 $$a + b + c + d + e + f + g + h + i + j + k + l + m + n + o + p + q + r + s +$ t + u + v + w + x + y + z + 0 + 1 + 2 + 3 + 4 + 5 + 6 + 7 + 8 + 9 + 10 + 11 +  $12 + 13 + 14 + 15$ \$\$

 $a+b+c+d+e+f+g+h+i+j+k+l+m+n+o+p+q+r+s+t+u+v+w+x+y+z+0+1+2+3+4+5+6+7+8+9+10+11+$ 

In such a situation, the correct thing to do is use the align\* environment which is discussed below.

Occasionally, typesetting something requires being in math mode, but we don't want alltheletterstoruntogether or be in the math font. One good example of this is chemical formulae. They require us to typeset superscripts and subscripts, but we want normal letters. How do we fix this?<sup>[2](#page-3-1)</sup> We use the **text** command! Here's an example:

```
1 Little Johnny was a chemist.\\
2 He isn't any more.\setminus3 For what he thought was \text{H}_2\text{O} was \text{H}_2\text{SO}_4.
```
And the output: Johnny was a little chemist. He isn't any more. For what he thought was  $H_2O$  was  $H_2SO_4$ .

That completes the basics of typesetting math in LAT<sub>E</sub>X; now, we move on to some quirks that are often "gotchas" to people using LATEX for the first time.

<span id="page-3-0"></span><sup>1</sup> The  $E/T$ <sub>E</sub>X1000 purist might yell at me here. Using \$\$ is not actually the accepted way to enter and leave display mode. It is in fact deprecated, and, instead, you can delimit it by using  $\langle \cdot |$  and  $\langle \cdot |$ .

<span id="page-3-1"></span><sup>2</sup> It is worthy of note that H\$ 2\$SO\$ 4\$ would also work, but text is also useful in other places.

#### <span id="page-4-0"></span>4 Some LATEX Quirks and Misconceptions

One of the common misconceptions that people using LATEX for the first time have is that they think of it as more like Microsoft Word than Java. LATEX is, first and foremost, a programming language, and you should think of it that way. The way LAT<sub>EX</sub> works is that you describe how you want your output to look and LATEX figures out what it thinks will look best given your constraints.

#### <span id="page-4-1"></span>4.1 Whitespace

As a direct result of LAT<sub>EX</sub>'s methodology, it is not very sensitive to whitespace. Think about when the last time Java cared if you put one or two spaces between public and void was. Take a look:

```
1 I like my words to have varied spaces
2 between them. I also
\begin{array}{|c|} \hline 3 & \text{like} \ \hline 4 \\ \hline \end{array}\frac{4}{5} lots
5 of
\frac{6}{7} new
                      lines.
```
Note how LAT<sub>EX</sub> ignores my tastes in spacing: I like my words to have varied spaces between them. I also like lots of new lines.

The good news is that if you are really insistent, LAT<sub>E</sub>X will let you do it:

```
A\;B\;\;\;C\quad D\qquad E
A B C D E
You can\\force new lines\\ as well.
You can
```
force new lines as well.

If you put a blank line between two paragraphs, LAT<sub>EX</sub> assumes that they are paragraphs and will correctly indent the next one. Lastly, to tell  $\mathbb{M}E X1000$  you want a new page use the newpage command. That is, type \newpage.

# <span id="page-5-0"></span>4.2 Escape Characters?

Like most programming languages, LAT<sub>E</sub>X has a bunch of characters that must be "escaped" to be written literally, like  $\setminus n$  in Java or C. Here is a list of common characters, their uses in LATEX and how to write them literally:

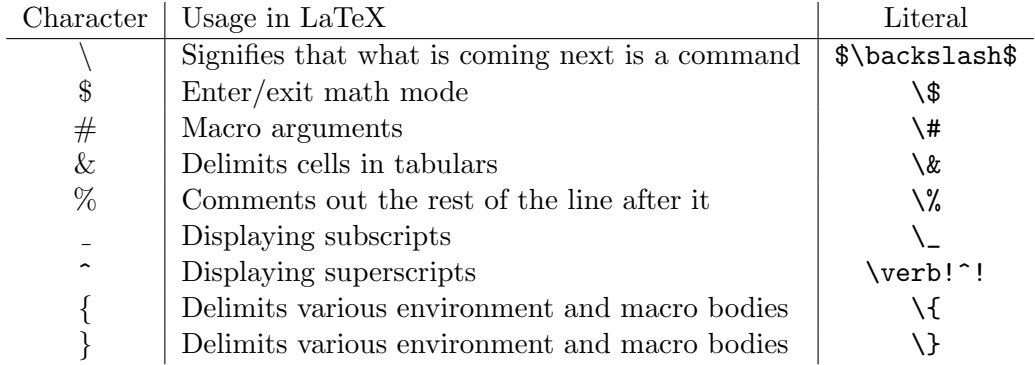

# <span id="page-5-1"></span>4.3 "Quotes"

This oddity is easier to show than explain:

Using "double quotes" and 'single quotes' will not come out like you expect.

And the output:

Using "double quotes" and 'single quotes' will not come out like you expect.

Instead, to get the right output, use backticks, which are on the key to the left of '1', to open quotes and single quotes to close them.

### <span id="page-5-2"></span>4.4  $i$

If you are seeing  $\alpha$  is a randomly in your output, you probably meant to use  $\alpha$  or  $\alpha$ . To display either of those you must be in math mode.

# <span id="page-6-0"></span>5 How Do I Make that Symbol?

This section is intended to be a reference for common symbols and constructs that you will probably use fairly often.

# <span id="page-6-1"></span>5.1 Basic Math

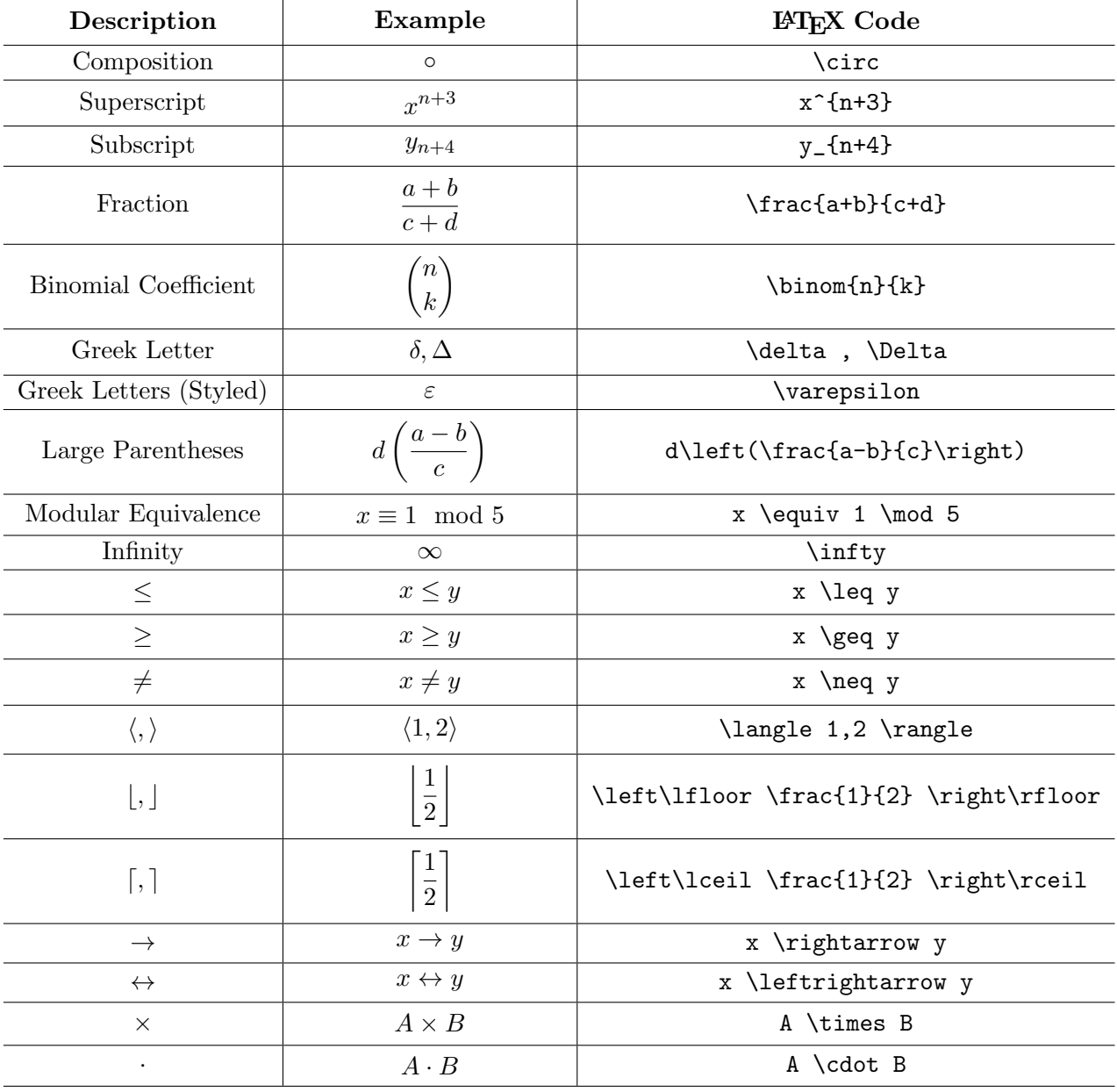

# <span id="page-7-0"></span>5.2 Logical Symbols

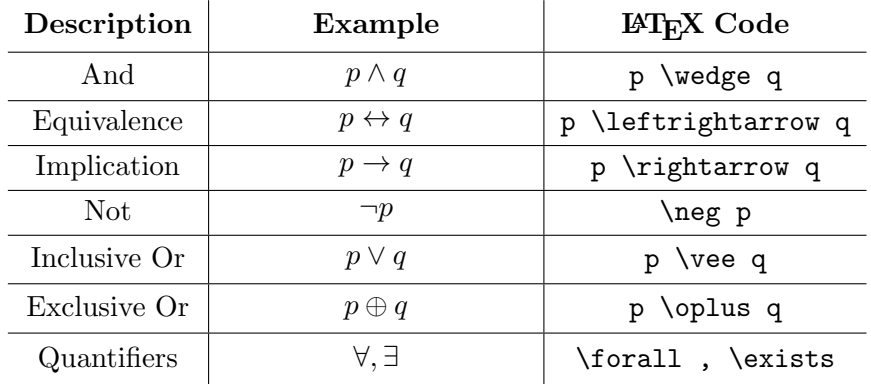

# <span id="page-7-1"></span>5.3 Set Symbols

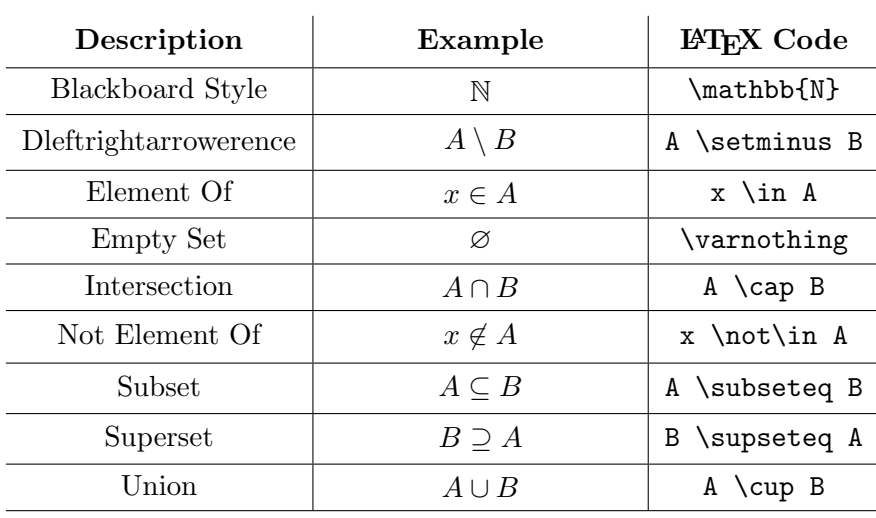

# <span id="page-7-2"></span>5.4 Sequences, Summations, and Products

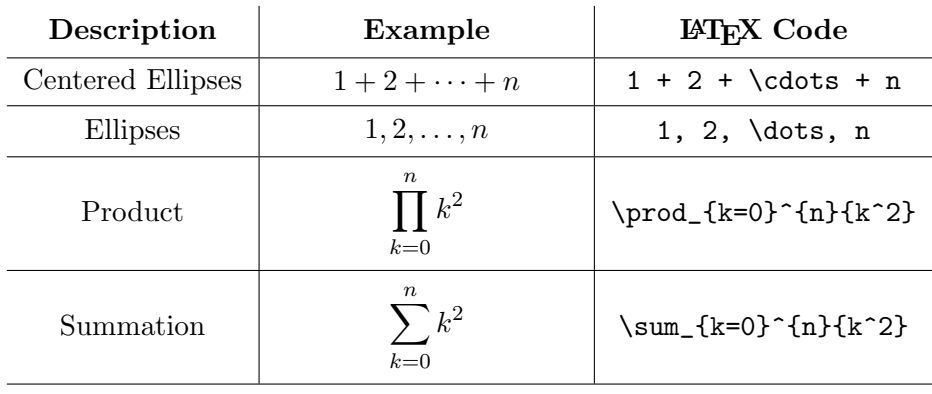

# <span id="page-8-0"></span>5.5 Text Styles

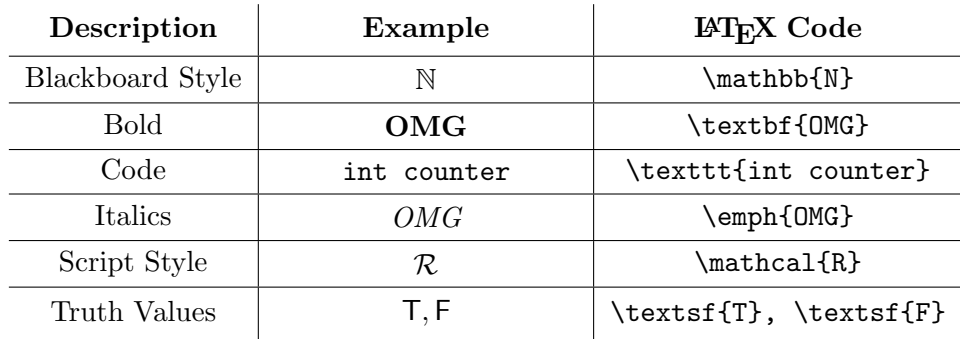

# <span id="page-8-1"></span>5.6 Piecewise Functions

```
$ \text{abs}(x) =
   \begin{cases}
   x & \text{if $x \geq 0$}\\
   -x & \text{if $x < 0$}
    \end{cases}$$
```
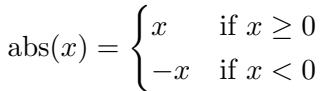

# <span id="page-8-2"></span>5.7 Still Cant Find It?

There is a great tool online called detexify. You draw the symbol you are looking for, and it gives you the LATEX command that it thinks most closely represents it. You can find it at [http:](http://detexify.kirelabs.org/classify.html) [//detexify.kirelabs.org/classify.html](http://detexify.kirelabs.org/classify.html).

## <span id="page-9-0"></span>6 Some Useful Environments

# <span id="page-9-1"></span>6.1 Centering Text

 $\begin{array}{r} \begin{array}{c}\end{array} \begin{array}{c}\end{array} \begin{array}{\text{cm}}\end{array}$ 

This environment is used for centering a section of your document.

\begin{center} This text is centered. I am a silly example.\\ She sells sea shells by the sea shore. \end{center}

> This text is centered. I am a silly example. She sells sea shells by the sea shore.

# <span id="page-9-2"></span>6.2 Tables

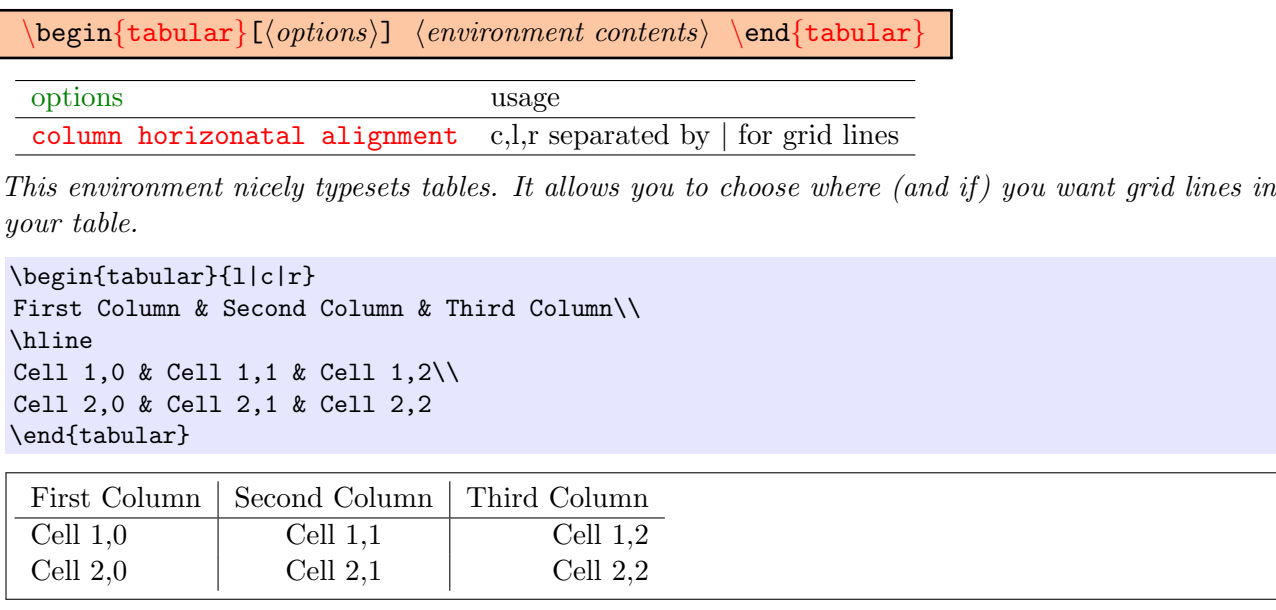

# <span id="page-10-0"></span>6.3 Math Align

 $\begin{equation*} \begin{cases} \begin{array}{c} \text{on } n \end{array} \end{cases} \end{equation*}$ 

This environment allows you to write out aligned columns of text and math. It is particularly useful for writing out proofs with justifications to the right. Note the  $*$  on the end of the name. Also note that each row of the align\* can have an arbitrary number of  $\mathcal{C}$  signs which are alignment points.

\begin{align\*} \neg ((p \vee \neg q) \vee (q \vee \neg p)) \leftrightarrow & (\neg p \wedge q) \wedge (\neg q \wedge p) && \text{[DeMorgan's Laws]} \\ \leftrightarrow & \neg p \wedge p \wedge \neg q \wedge q && \text{[Associativity and Commutativity]}\\ \leftrightarrow & \textsf{F} && \text{[Any value of \$p\$ will lead to \$\textsf{F}\$]} \end{align\*}

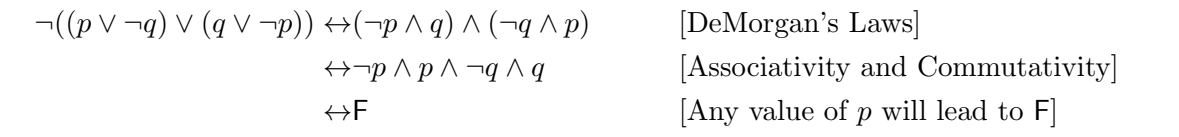

# <span id="page-10-1"></span>6.4 a, b, c, 1, 2, 3

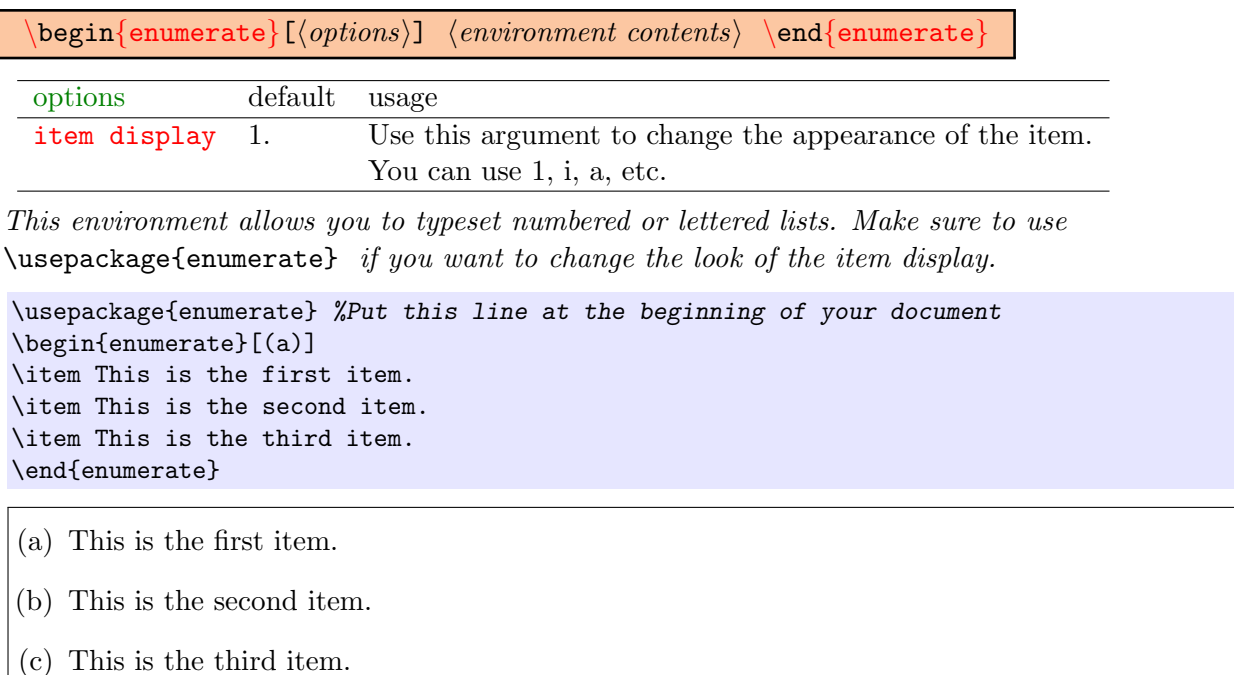

# <span id="page-11-0"></span>6.5 Bullet Points

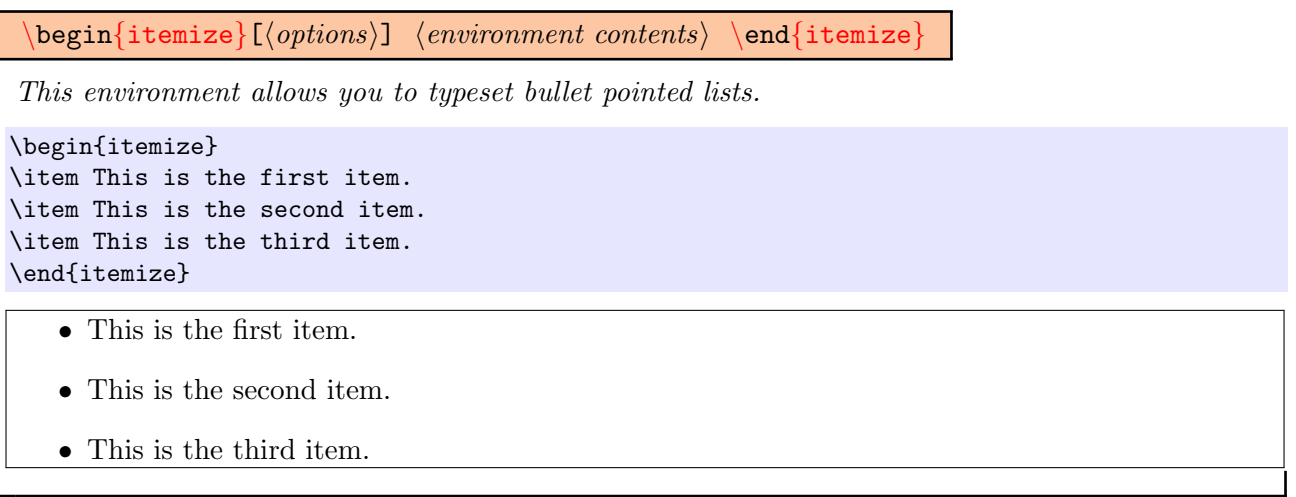

# <span id="page-11-1"></span>6.6 Custom Lists

 $\begin{array}{c}\n\begin{array}{c}\n\begin{array}{c}\n\end{array} \end{array}$ This environment allows you to typeset lists with completely custom items displays. This is really nice for induction proofs. \begin{description} \item[First Item.] This is the first item. \item[Second Item.] This is the second item. \item[Third Item.] This is the third item. \end{description} *First Item.* This is the first item. Second Item. This is the second item. Third Item. This is the third item.

# <span id="page-12-0"></span>6.7 Matrices

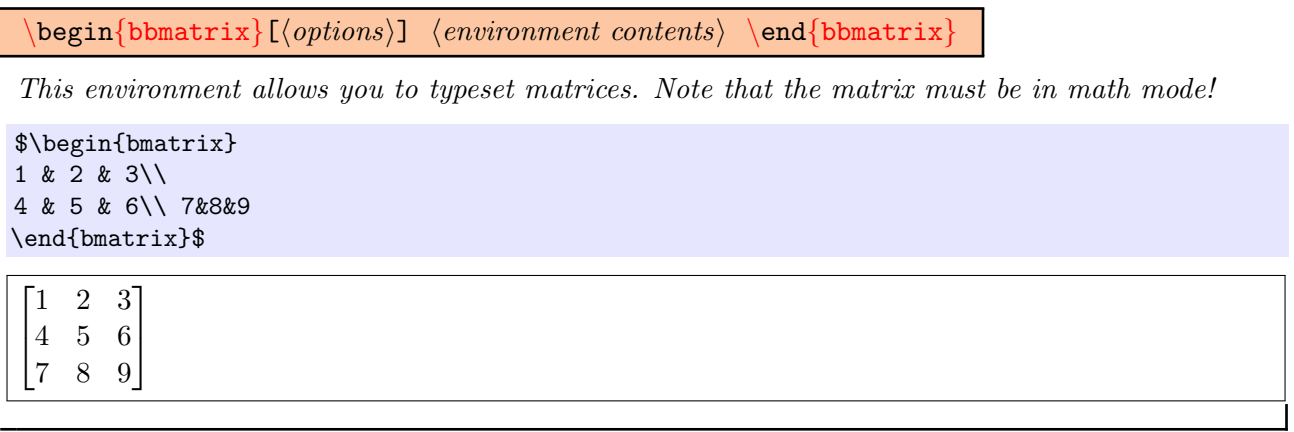

# <span id="page-12-1"></span>6.8 Code and WYSIWYG

 $\begin{equation*} \begin{array}{c} \mathsf{verbating} \end{array} \end{equation*}$ This environment allows you to typeset words in a WYSIWYG fashion. Note that it will ignore all tabs, so you will want to use spaces instead. \begin{verbatim} I want this text to look exactly as I put it. def hello(): return "Goodbye" \end{verbatim} I want this text to look exactly as I put it. def hello(): return "Goodbye"

# <span id="page-13-0"></span>7 Using the Homework Template

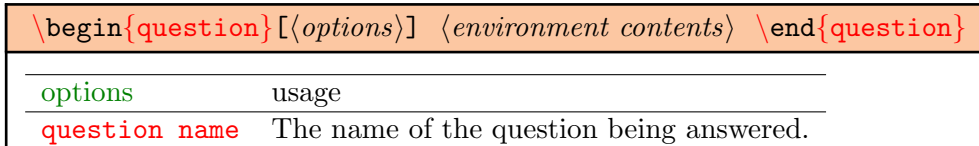

You should use this environment to typeset the answers to the questions we assign you. Each answer should be wrapped in this environment.

\begin{question}{This is a test question} This is a solution to the test question \end{question}

0: This is a test question

This is a solution to the test question

 $\begin{equation*} \begin{array}{r} \begin{array}{c} \texttt{mathrm} \end{array} \end{equation*} \begin{array}{r} \texttt{mathrm} \end{array} \end{equation*}$ 

You should use this environment to surround the individual parts of questions we assign you.

\begin{question}{This is a test question} \begin{part} This is the solution to the first part \end{part} \begin{part} This is a solution to the second part \end{part} \end{question}

### 1: This is a test question

- (a) This is the solution to the first part
- (b) This is a solution to the second part

We complete this tutorial with a real-world example:

```
1 \begin{question}{Little Gauss Formula}
\begin{array}{c} 2 \\ 3 \end{array} \begin{part}<br>We use s:
 3 We use small examples to attempt to derive a formula for the sum of 4 first $n$ numbers. Listing out the first few examples, we see the
 4 first $n$ numbers. Listing out the first few examples, we see the
 5 following:<br>
6 begin{cen
 6 \begin{center}<br>7 \begin{tabular
 7 \begin{tabular}{|c|r|c|}<br>8 \hline
                \hline
 9 $n$ & \multicolumn{2}{c|}{Sum} \\\hline
10 0 & 0 & 0\\\hline
11 1 & $0+1$ & 1\\\hline
12 2 & $0+1+2$ & 3\\\hline
13 3 & $0+1+2+3$ & 6\\\hline
14 4 & $0+1+2+3+4$ & 10\\\hline
15 \end{tabular}
16 \end{center}
17 Clearly, this increases more quickly than a linear function; so,
18 we guess that it might be quadratic. A function that matches
19 these values and is quadratic is $\frac{n(n+1)}{2}$. That is,
20 we guess that the following equation holds:
21 \lim_{i=0}^{n}{i} = \frac{n(n+1)}{2}\22 \end{part}
\begin{array}{c} 23 \\ 24 \end{array} \begin{part}<br>Now, we
24 Now, we prove the equality using induction as follows:<br>25 (begin{description}
            \begin{description}
26 \item[Base Case.] \text{ $n=0$: $0 = \frac{0(1)}{2}=0$.}27 \item[Induction Hypothesis.] Assume the equality holds for some
28 \frac{1}{28} \frac{1}{28} \frac{1}{28} \frac{1}{28} \frac{1}{28} \frac{1}{28} \frac{1}{28} \frac{1}{28} \frac{1}{28} \frac{1}{28} \frac{1}{28} \frac{1}{28} \frac{1}{28} \frac{1}{28} \frac{1}{28} \frac{1}{28} \frac{1}{28} \frac{1}{28} \frac{1}{28} \frac{1}{229 \item[Induction Step.] For $n=k+1$, we have
30 \sum_{i=1}^{k+1} i = (k+1) + \sum_{i=1}^{k}{i}31 Using the induction hypothesis, we can substitute for the
32 second term on the right-hand side:
33 \begin{eqnarray*}
34 \sum_{i=1}^{k+1}{i} &=& (k+1) + \frac{k(k+1)}{2}\\<br>35 <br>35
                                           &=& \frac{2k+2 + k(k+1)}{2}\\x = k \frac{k^2 + 3k + 2}{2}\lambda\&=\& \frac{k+1}{k+2}{12}
38 \end{eqnarray*}
39 \end{description}
40 The last line shows that when $n=k+1$, the equality that we guessed
41 holds. Since we proved the base case, and weve shown that if it
42 holds for $n=k$ it must hold for $n=k+1$, it must hold for all $n$.
43 \end{part}
44 \end{question}
```
## 2: Little Gauss Formula

(a) We use small examples to attempt to derive a formula for the sum of first  $n$  numbers. Listing out the first few examples, we see the following:

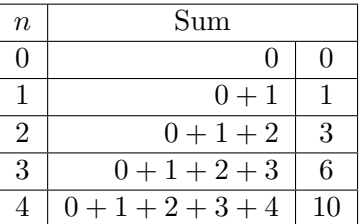

Clearly, this increases more quickly than a linear function; so, we guess that it might be quadratic. A function that matches these values and is quadratic is  $\frac{n(n+1)}{2}$ . That is, we guess that the following equation holds:

$$
\sum_{i=0}^{n} i = \frac{n(n+1)}{2}
$$

(b) Now, we prove the equality using induction as follows:

*Base Case.*  $n = 0$ :  $0 = \frac{0(1)}{2} = 0$ .

Induction Hypothesis. Assume the equality holds for some  $k \geq 0$ .

Induction Step. For  $n = k + 1$ , we have

$$
\sum_{i=1}^{k+1} i = (k+1) + \sum_{i=1}^{k} i
$$

Using the induction hypothesis, we can substitute for the second term on the right-hand side:

$$
\sum_{i=1}^{k+1} i = (k+1) + \frac{k(k+1)}{2}
$$

$$
= \frac{2k+2+k(k+1)}{2}
$$

$$
= \frac{k^2+3k+2}{2}
$$

$$
= \frac{(k+1)(k+2)}{2}
$$

The last line shows that when  $n = k + 1$ , the equality that we guessed holds. Since we proved the base case, and weve shown that if it holds for  $n = k$  it must hold for  $n = k + 1$ , it must hold for all  $n$ .